長榮大學 113 學年度大學申請入學招生 附錄一第二階段甄試「網路報名」流程說明

## 壹、登入本[校申請入學第二階段指定項目甄試報名網站:](https://eportal.cjcu.edu.tw/Exam/SelHome)

依序輸入考生之學測應試號碼、身份證字號、驗證碼等,進入網路 報名頁面。

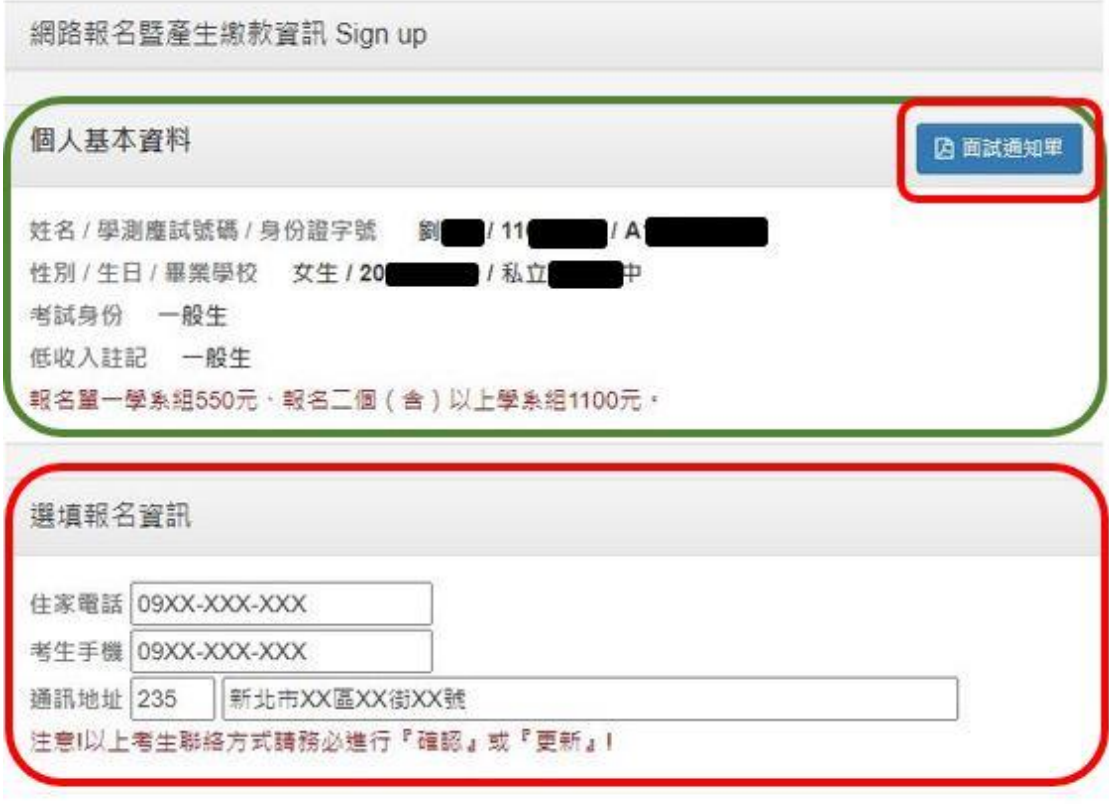

選填報名學系組及志願序

1. 勾選欲報名之學系組:

- □醫務管理學系醫療機構管理組 連結
- □翻譯學系產業翻譯實務組 連結

2. 勾選志願序:志願序請謹慎選填,此將作為三階甄試重要參考資訊。

選填報到時段 同一學系担僅選擇一個時段即可,惟每個時段最多只能選擇2個學系/學程。 \*採取先報到先面試為原則\*

如有特別報到時段安排需求請電洽06-2785601入學服務處

預覽 Preview

# 貳、檢視個人基本資料與聯絡方式是否需要更正:

- 一、於第二階段面試前若面試通知單遺失,可於上圖標示「面試通知單」處 自行補印。
- 二、考生電話與地址等聯絡方式請務必核對或修正,以避免您收不到本校後 續通知且本校也無法連繫上您的狀況發生。

## 參、勾選欲報名第二階段甄試之系組及志願序:

一、第二階段甄試報名一個系組報名費為 550 元(中低收入戶者為 350 元,低 收入戶者免繳),此時志願序將自動帶出如下圖。

選填報名學系組及志願序 **應繳金額:550** 

- 1. 勾選欲報名之學系組;
	- √ 緊務管理學系緊癢機構管理组 連結
	- □ 翻譯學系產業翻譯實務組 連結
- 2. 勾選志願序: 志願序請謹慎選填, 此將作為三階甄試重要參考資訊。 志願1 醫務管理學系醫療機構管理組 >
- 二、第二階段甄試報名兩個系組以上(包含兩個、三個、至多四個)報名費皆 為1,100元(中低收入戶者為700元,低收入戶者免繳),志願序(下拉式 選單)則請依序選擇。
	- 選填報名學系組及志願序 應繳金額:1100
	- 1. 勾選欲報名之學系組:
		- √ 醫務管理學系醫療機構管理組 連結
		- √ 翻譯學系產業翻譯審務組 連結
	- 2. 勾選志願序: 志願序請謹慎選填, 此將作為三階甄試重要參考資訊, 志願1 | 醫務管理學系醫療機構管理組 v 志願2 醫務管理學系醫療機構管理組 v

#### 肆、選擇面試報到時段:

無論第二階段甄試報名幾個系組,都必須選擇面試報到時段(下拉式選 軍),共有 05.17(五)13:30-16:30、05.18(六)08:30-11:30、05.18(六) 13:30-16:30、05.19(日) 08:30-11:30 等四個時段可以選擇,報名一個系組僅需選 擇一個時段,同一個時段最多僅能選擇兩個系組。

選填報到時段 同一學系組僅選權一個時段即可,惟每個時段最多只能選擇2個學系/學程。

\*採取先報到先面試為原則\*

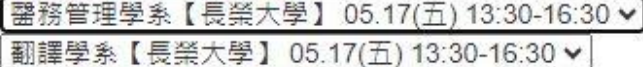

如有特別報到時段安排需求請電洽06-2785601入學服務處

預覽 Preview

#### 伍、完成網路報名,列印繳費單

一、當您完成上述「檢視個人基本資料與聯絡方式」、「勾選欲報名第二階段 甄試之系組及志願序」、「選擇面試報到時段」之後,請點選「預覽」(如 上圖),將出現如下畫面:

潠填報名資訊

請您再次核對以下資料:

聯絡資訊

住家電話 09XX-XXX-XXX 考生手機 09XX-XXX-XXX

通訊地址 235 新北市XX區XX街XX號

志願順序

翻譯學系產業翻譯實務組

選填報到時段

翻譯學系【長榮大學】 05.17(五) 13:30-16:30

應繳金額

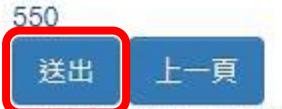

如有特別報到時段安排需求請電洽06-2785601入學服務處

二、此時若報名資料無誤,請點選「送出」,將出現如下畫面,請執行「列印 繳費單」,後續完成繳交報名費動作。

報名資訊

您已完成報名,資料如下:

聯絡資訊

↓ 住家電話 / 考牛手機 09XX-XXX-XXX / 09XX-XXX-XXX

■ 通訊地址 235 新北市XX區XX街XX號

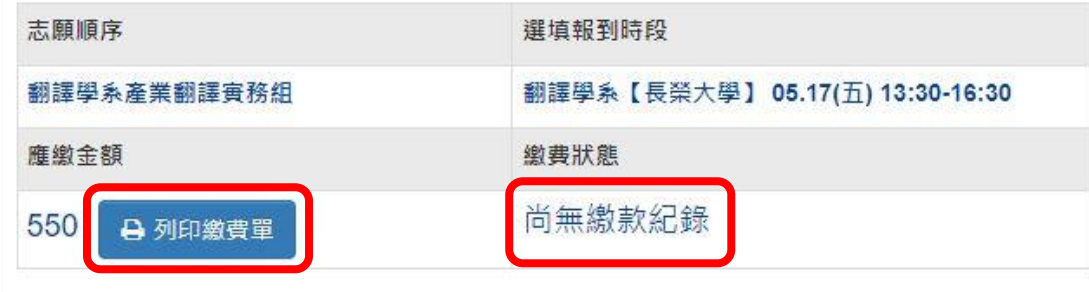

請注意:

註一:如果有要修改「志願順序」或「報到時段」的同學,請按此 或請於上班時 重新填寫 間電洽入學服務處06-2785601詢問。

三、如報名截止前,志願序或面試報到時段尚有調整之需要時,請重新登入 本網站,點選「重新填寫」,即可重新進行報名選填作業。請留意,一旦 點選「重新填寫」,原先點選之報名系組、志願序、面試時段等資訊將請 空,務必重新進行點選,否則將會變成未完成網路報名的狀況。

## 陸、繳費狀態查詢

宗成網路報名並繳交報名費後,請重新登入本網站,於「繳費狀態」欄位 將顯示繳款紀錄狀態(如上圖所示)。惟須於本校收到款項匯入之紀錄後, 系統才會顯示已繳款。

- 一、採「ATM 或網路轉帳」者,約 30 分鐘後即可上網查詢到繳款紀錄,前 提為銀行代碼或繳款帳號沒按錯。
- 二、採「超商或中國信託商銀臨櫃繳款」者,須待 1-2個工作天後始可上 網查詢到繳款紀錄。